# Device: AIDA PTZ3-X20L

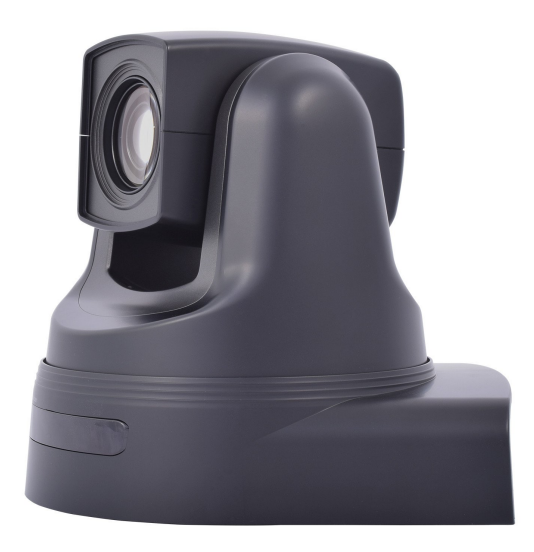

#### Introduction

The PTZ3-X20L from AIDA can be controlled from SKAARHOJ panels using a Ethernet-Serial converter.

#### Ethernet to Serial connection

To communicate via serial (RS-232) to the AIDA camera you need an Ethernet-Serial converter. We suggest you get a XS1200 from US Converters -<http://www.usconverters.com/serial-rs232-device-server>

There is a quirk you should know about: The XS1200 only accepts a single TCP connection at a time and it will take some time to realise if a client disconnected silently before it allows a new connection. In essence this means if the SKAARHOJ controller was connected and is rebooted without disconnecting, the XS1200 Server may not realise this before after some time. Therefore you may need to powercycle it along with the SKAARHOJ controller to make sure it will accept a connection.

Below you will find screenshots of how to configure the XS1200 converter (found of the web interface of the XS1200). Notice the IP address of the XS1200 (Static IP Address) must match the IP settings of the AIDA PTZ3-X20L Device Core.

In the settings below the Baud Rate is set to 9600 and Serial Type to RS232. The camera must match these settings.

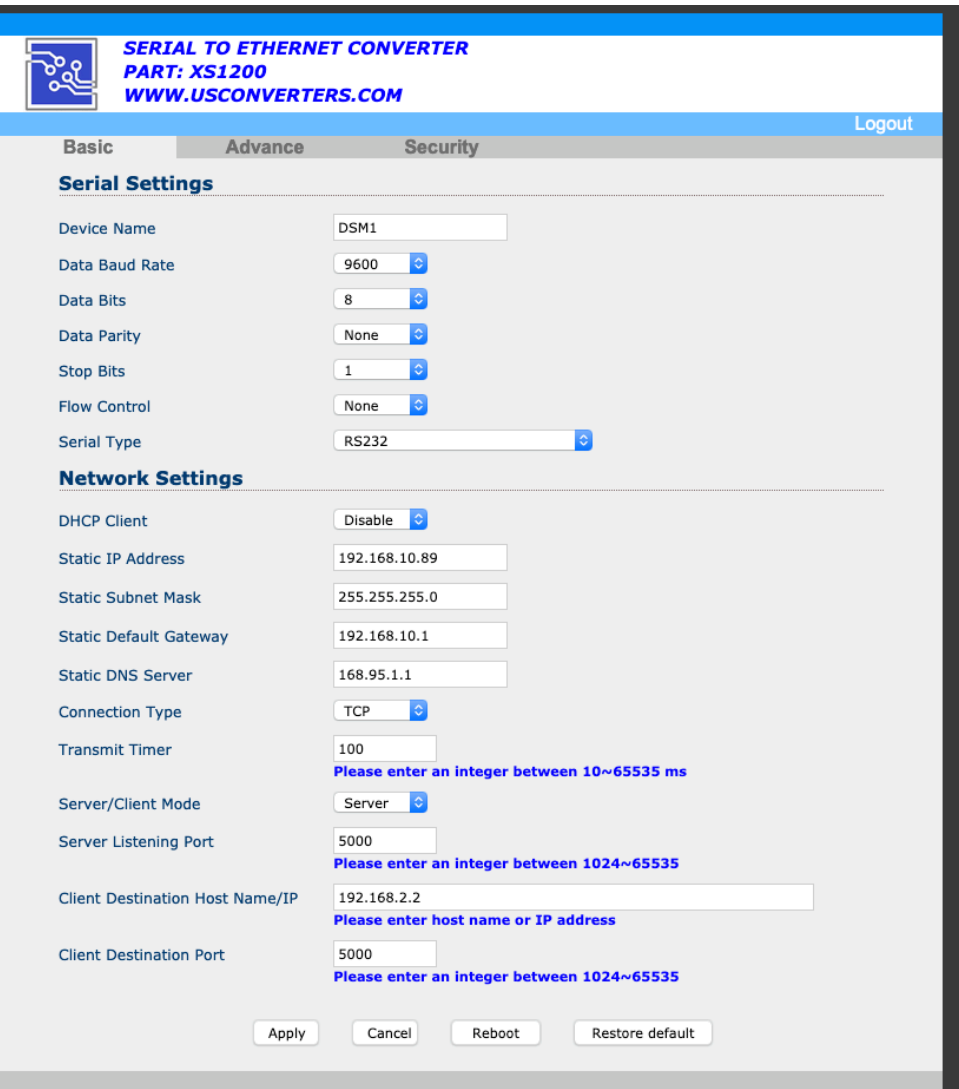

# Settings on Camera

The settings on the Camera must match the settings from the XS1200 converter.

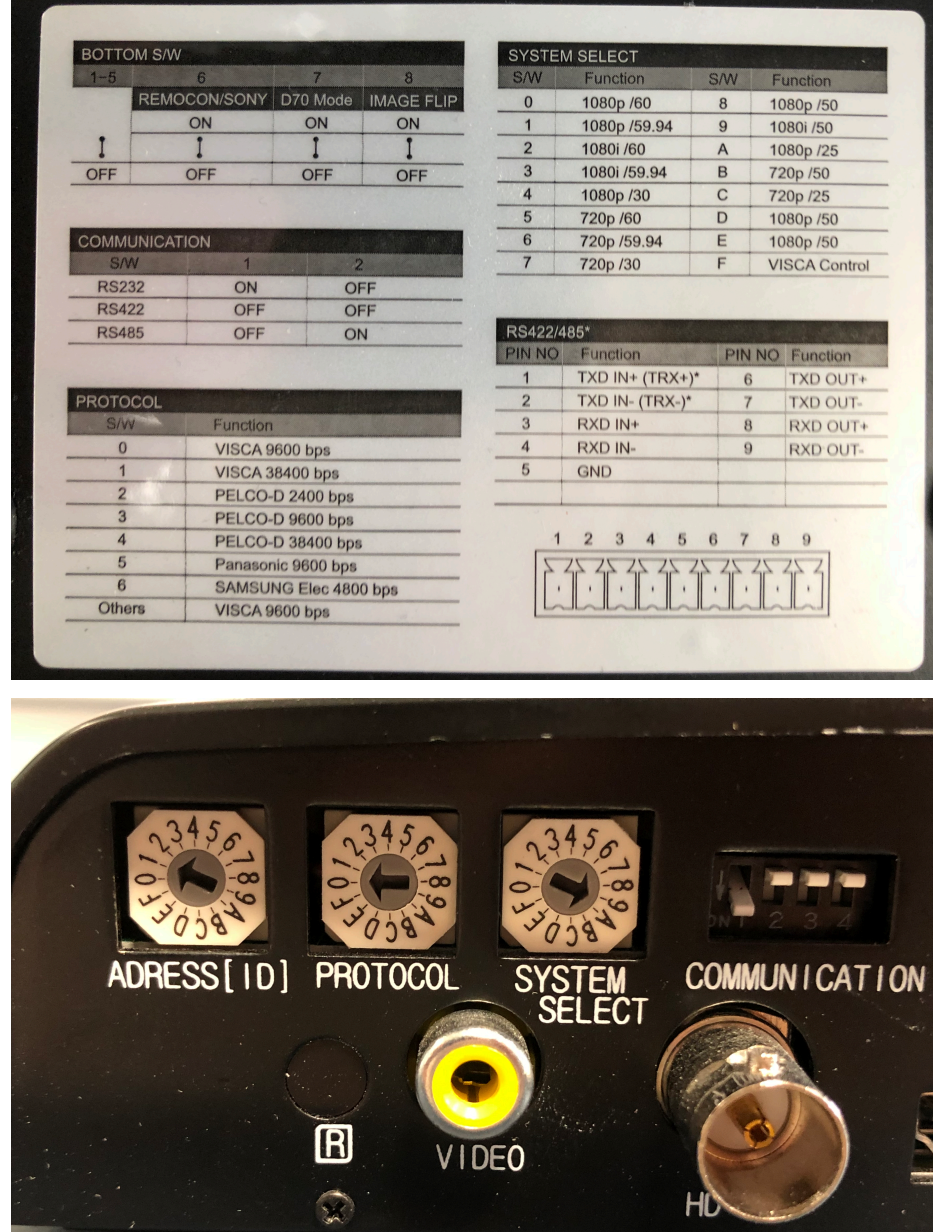

Notice

**Address ID:** 1 **Protocol:** 0 (for VISCA 9600 bps) **System Select:** 9 (for 1080i/50 - can be something else) **Communication:** Dip 1 to ON for RS232

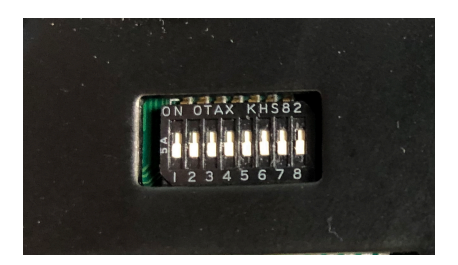

#### Confirm Connection

The Serial Monitor from the Firmware Application can be used to monitor connection status.

When the Serial Monitor reports ".Connected to serial converter" connection to the XS1200 have been established, but this does **not** necessarily mean connection to the camera have *also* been established.

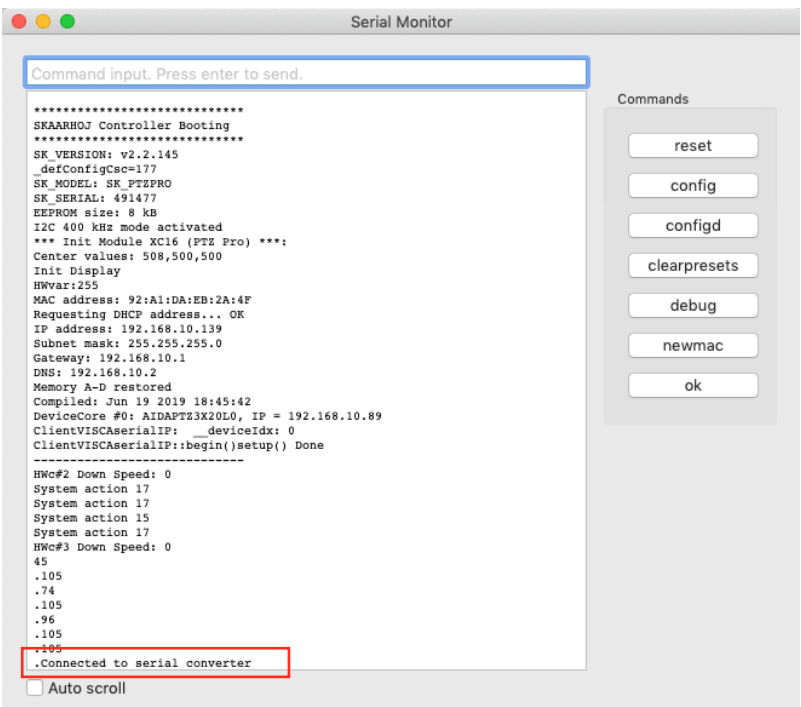

In order to verify connection to the camera the Serial Monitor must state the below commands

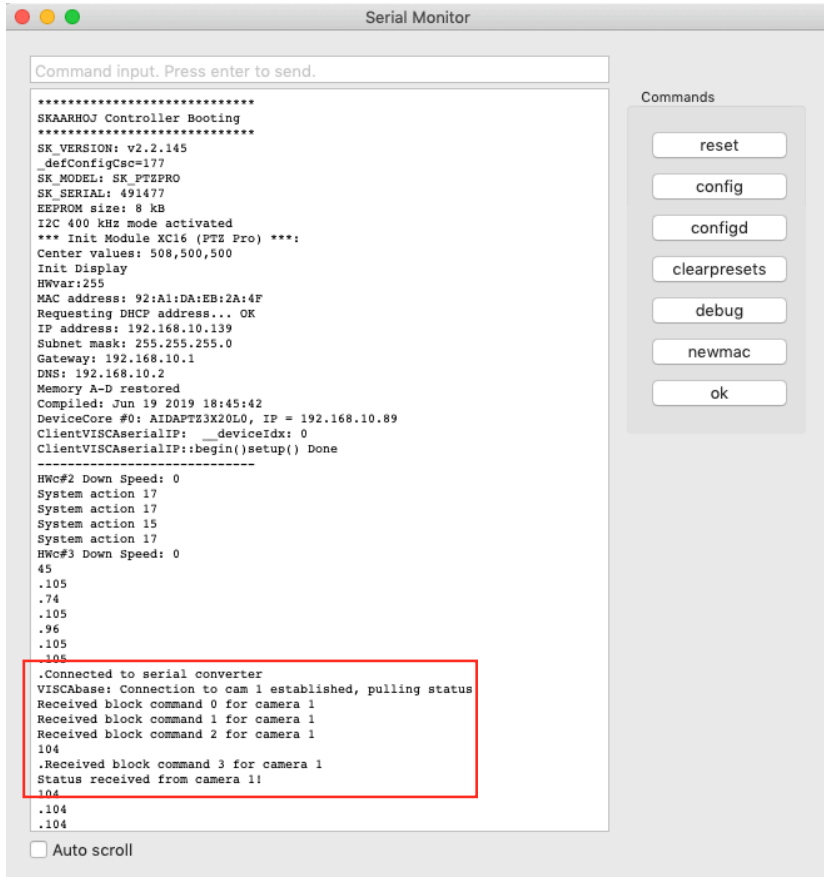

Actions An excerpt of the actions in the AIDA PTZ3-X20L Device Core

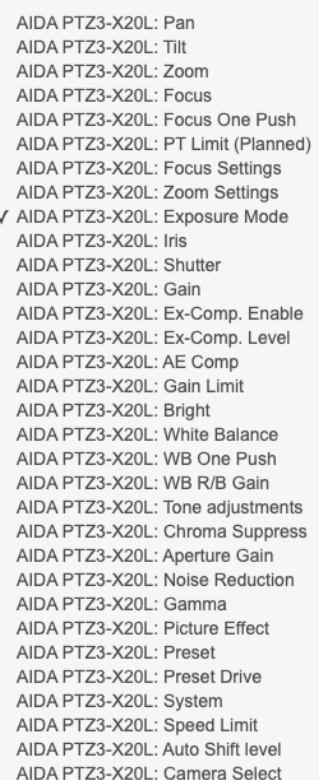

### Controlling Multiple Cameras

Locally we have just tested control of 1 camera connected to the XS1200 but it should be possible to daisy chain multiple cameras.

#### Camera Select Action

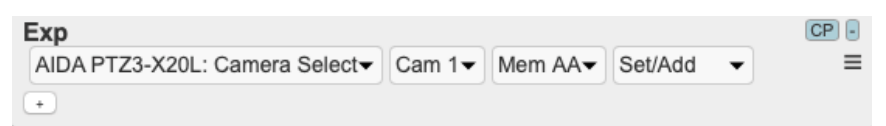

The Camera Select Action can be assigned on a controller to visually see if connection have been established. When assigned to a button it will light up.

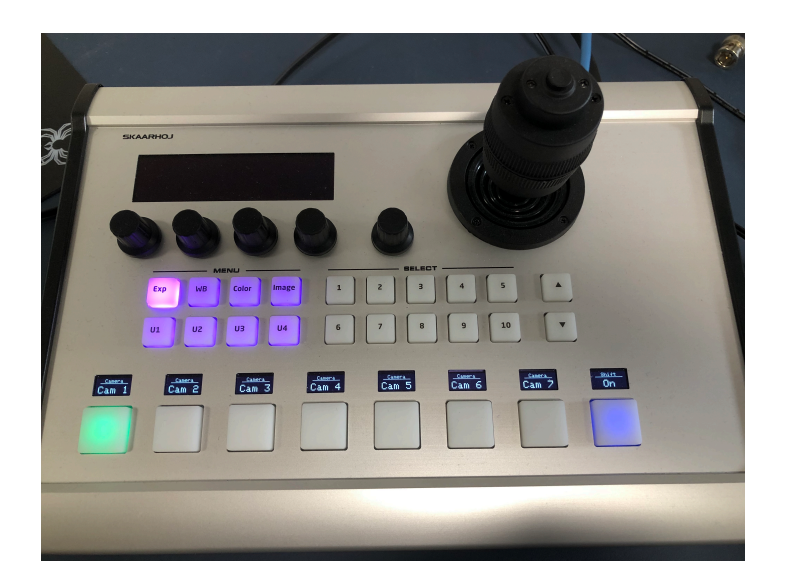

When pressed (and the controller is configured) the other AIDA actions will present themselves.

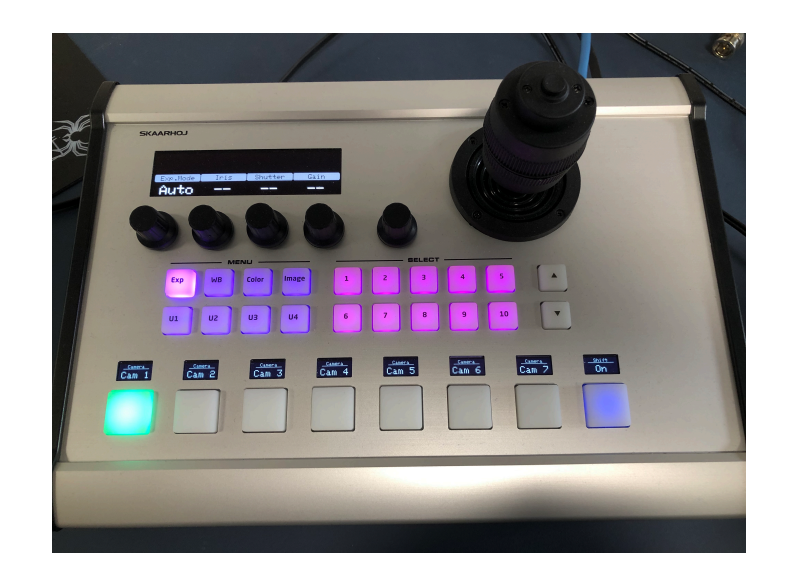

# Picture

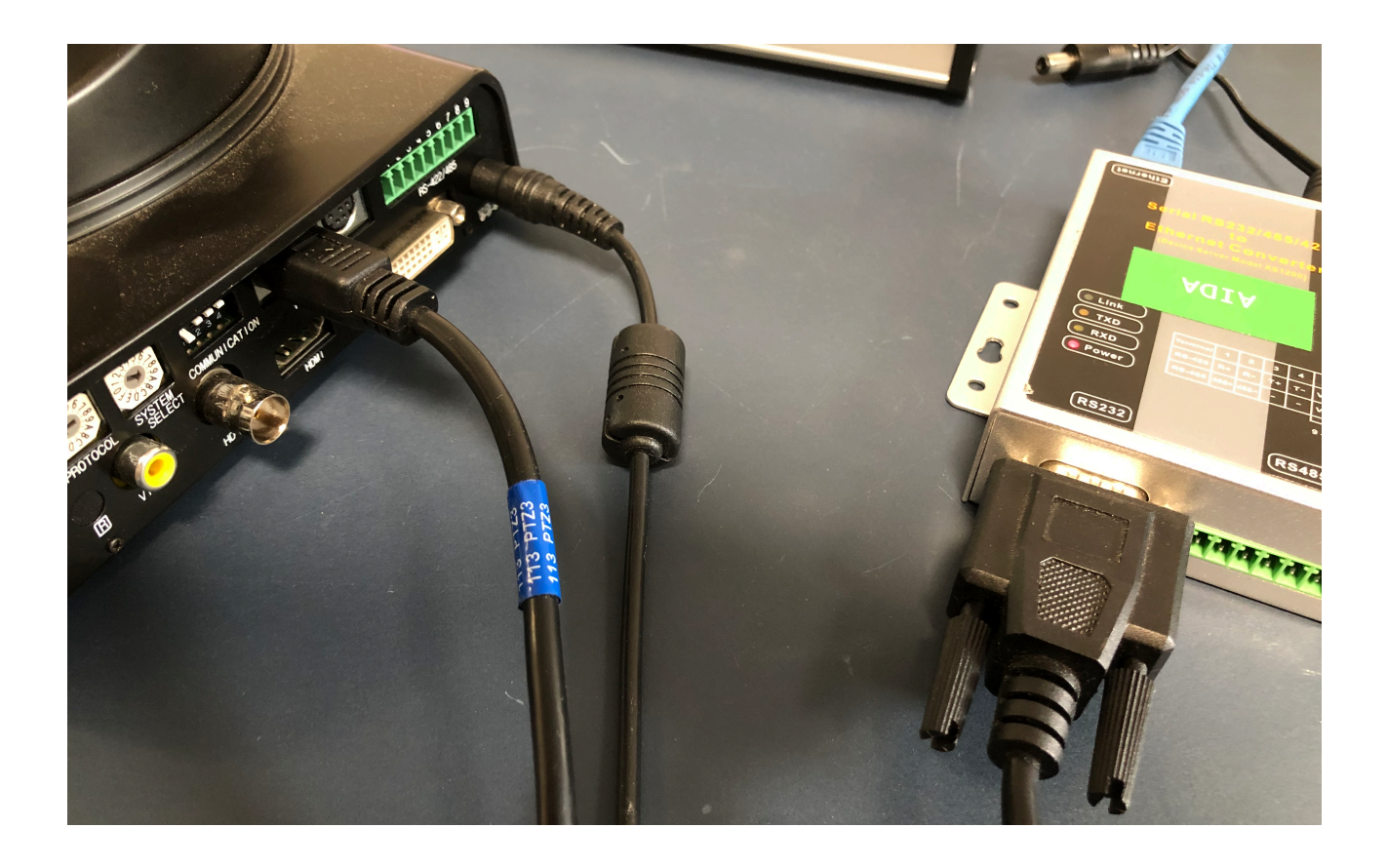